## Step #1 – Go to your "Profile"

Step #2 – Click "Account". If this is a new account you should see this.

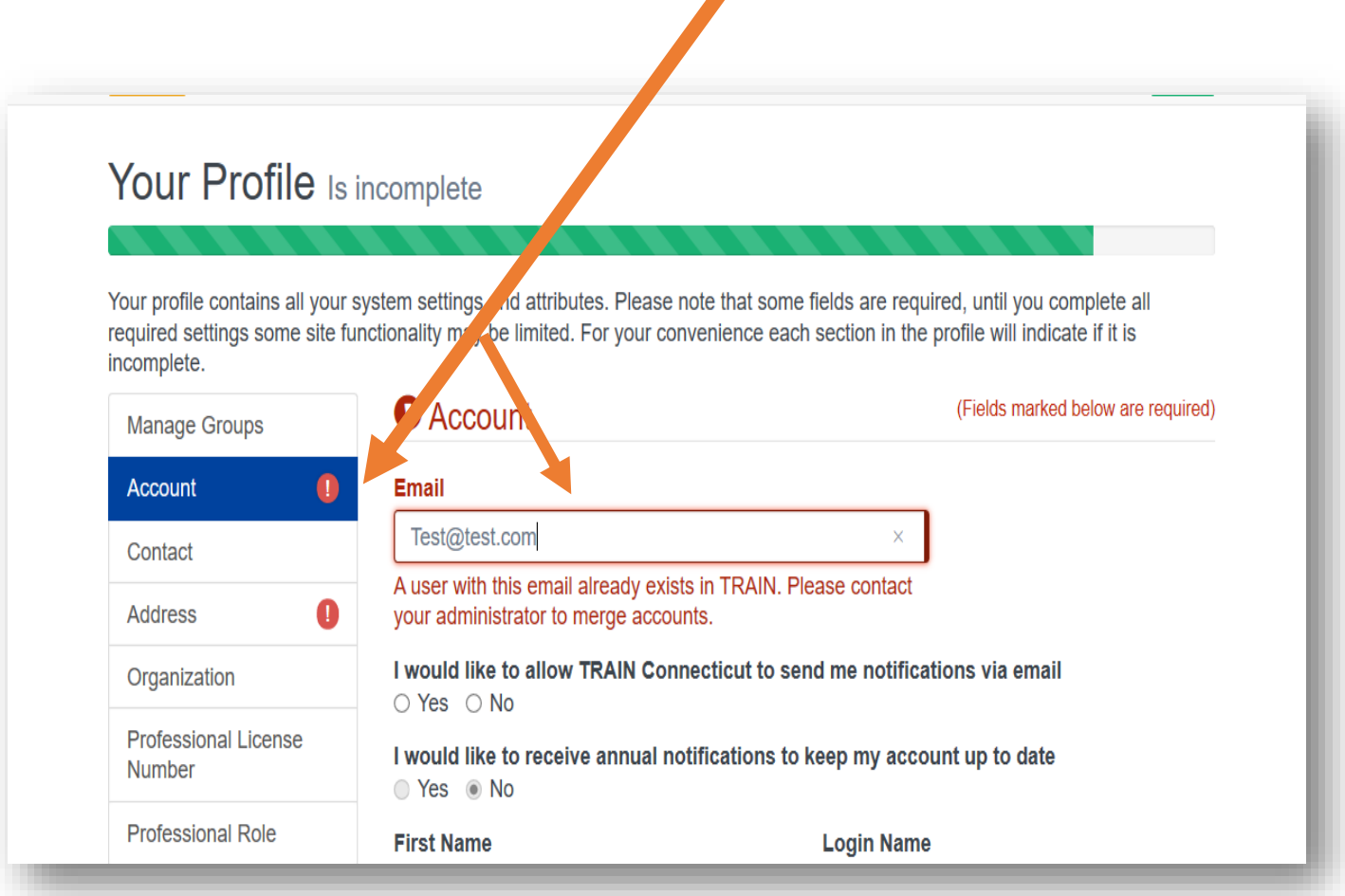

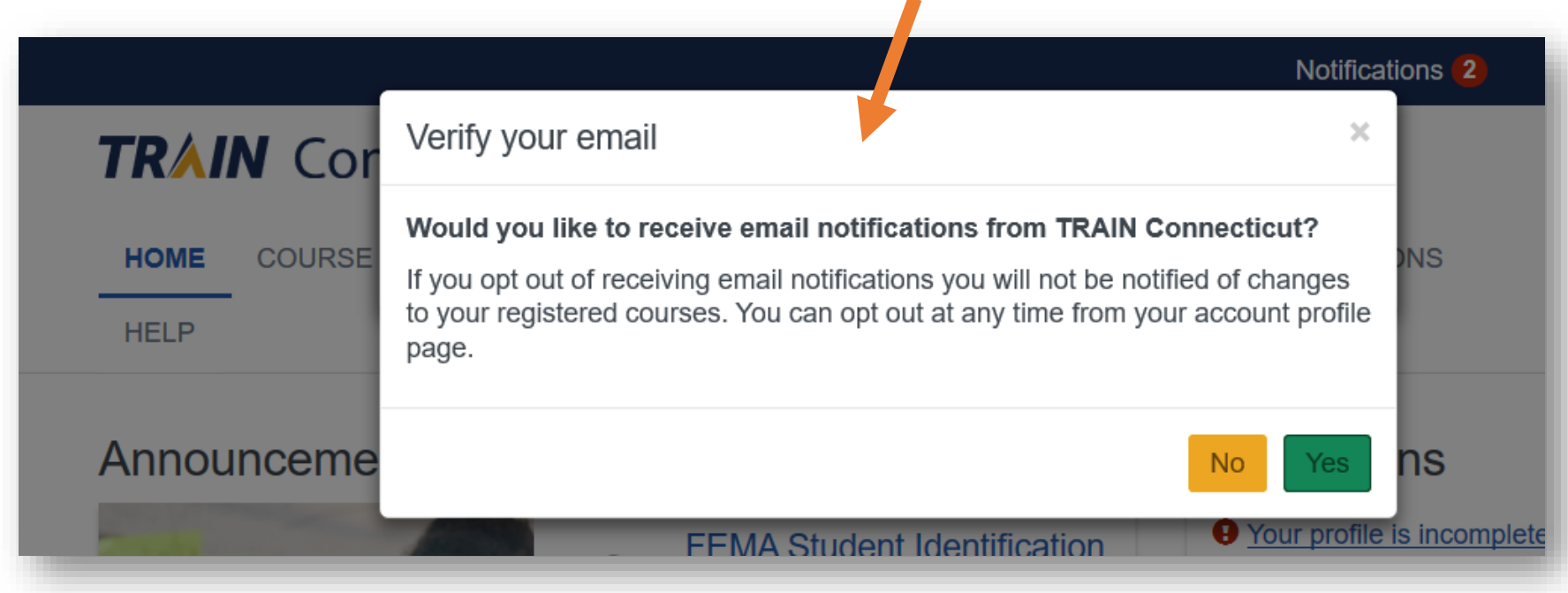

Step #3 - You will also receive a notice if you haven't enrolled in verifying your email address.